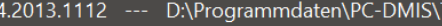

D:\Programmdaten\PC-DMIS\WS-Programme\Version 20.

Demo-Ergebniskonverter

A

 $\boldsymbol{\Lambda}$ 

#### $-$ Merkmalswerte

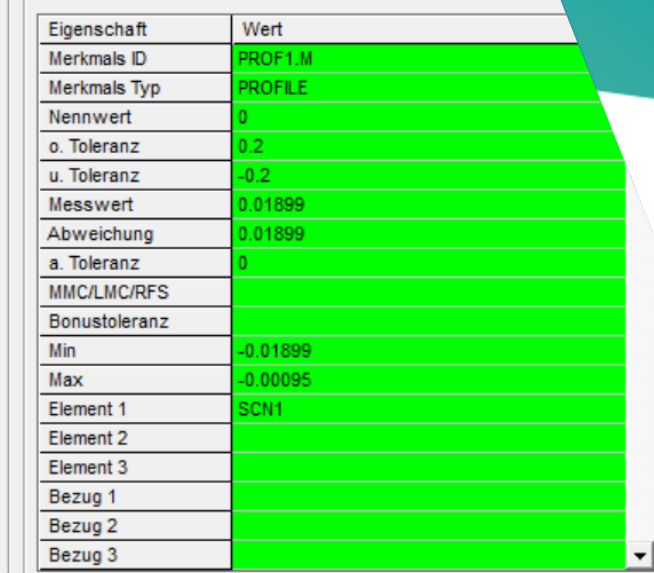

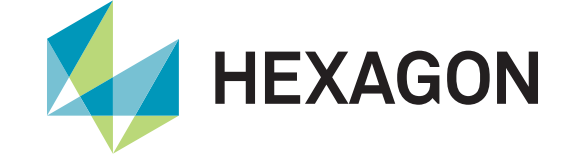

# **PC-DMIS Ergebniskonverter**

Produktpräsentation

Stand: 14. Februar 2022

hmentar

#### **PC-DMIS Ergebniskonverter**

Mit dem PC-DMIS Ergebniskonverter steht eine flexible Ausgabeschnittstelle für Merkmale aus der PC-DMIS Messroutine zur Verfügung. Die Daten können sowohl direkt in eine vordefinierte Microsoft Excel Tabelle als auch in ASCII Dateien ausgegeben werden.

Sie kennen die Situation, dass unterschiedlichste Tabellen- oder Dateiformate mit den Messergebnissen gefordert werden?

Hierfür wurde der PC-DMIS Ergebniskonverter entwickelt. Lassen Sie sich von der Flexibilität der Software überraschen.

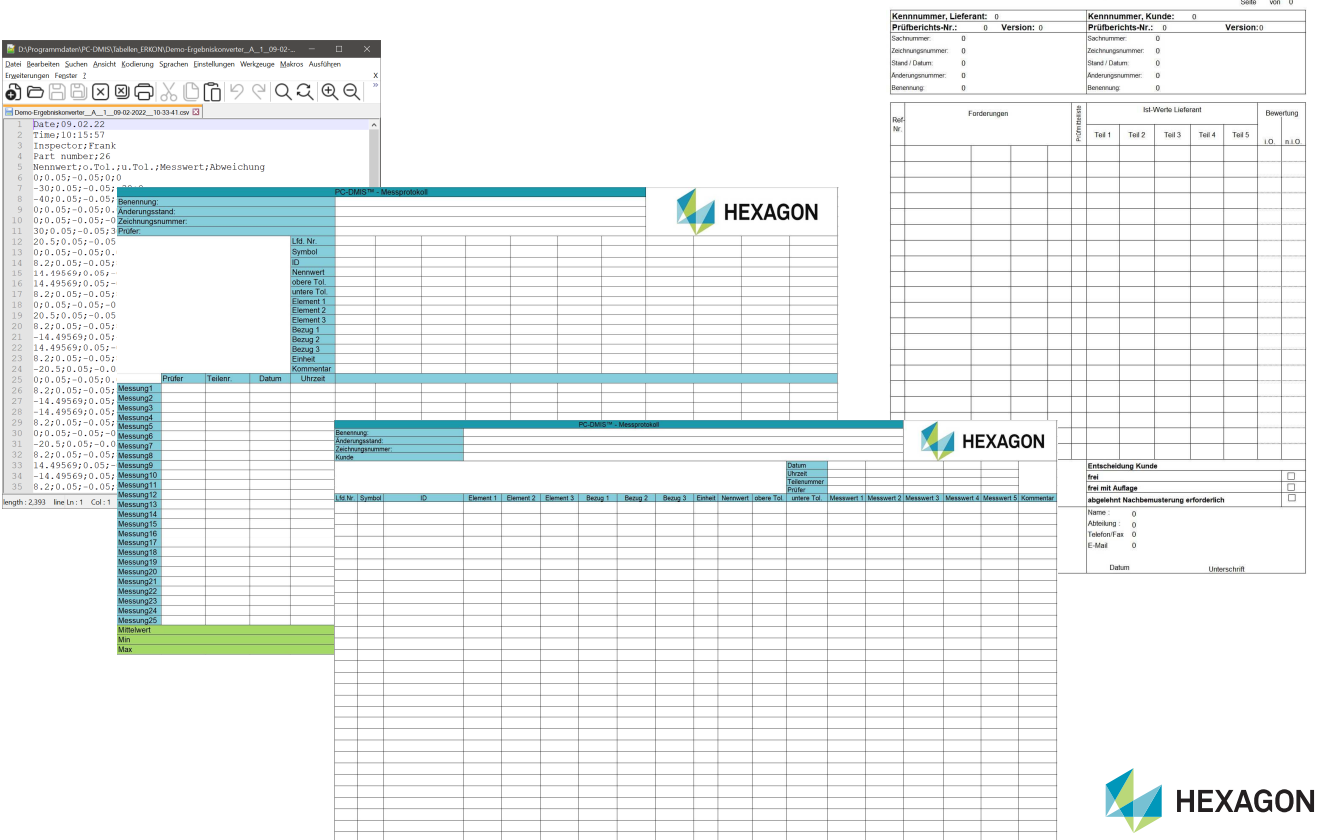

#### **PC-DMIS Ergebniskonverter – Konfiguration der Excel Tabellen**

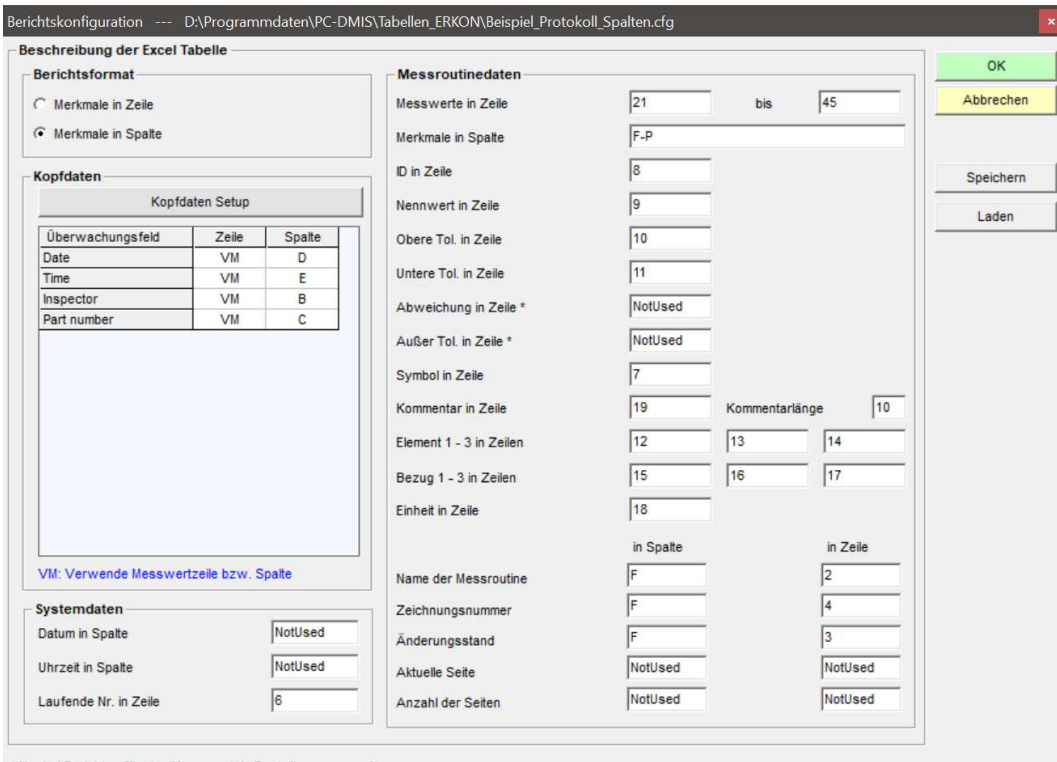

\* Nur bei Berichten für eine Messung (ein Bauteil) zu verwenden

- In der Berichtskonfiguration können die unterschiedlichen Tabellenvorlagen konfiguriert werden.
- Ebenfalls können hier gewünschte Kopfdaten definiert werden.
- Es können unbegrenzt viele Konfigurationen erstellt, gespeichert und zum gewünschten Zeitpunkt geladen und verwendet werden.

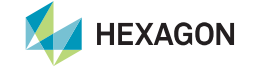

### **PC-DMIS Ergebniskonverter – Beispiel einer Excel Tabelle**

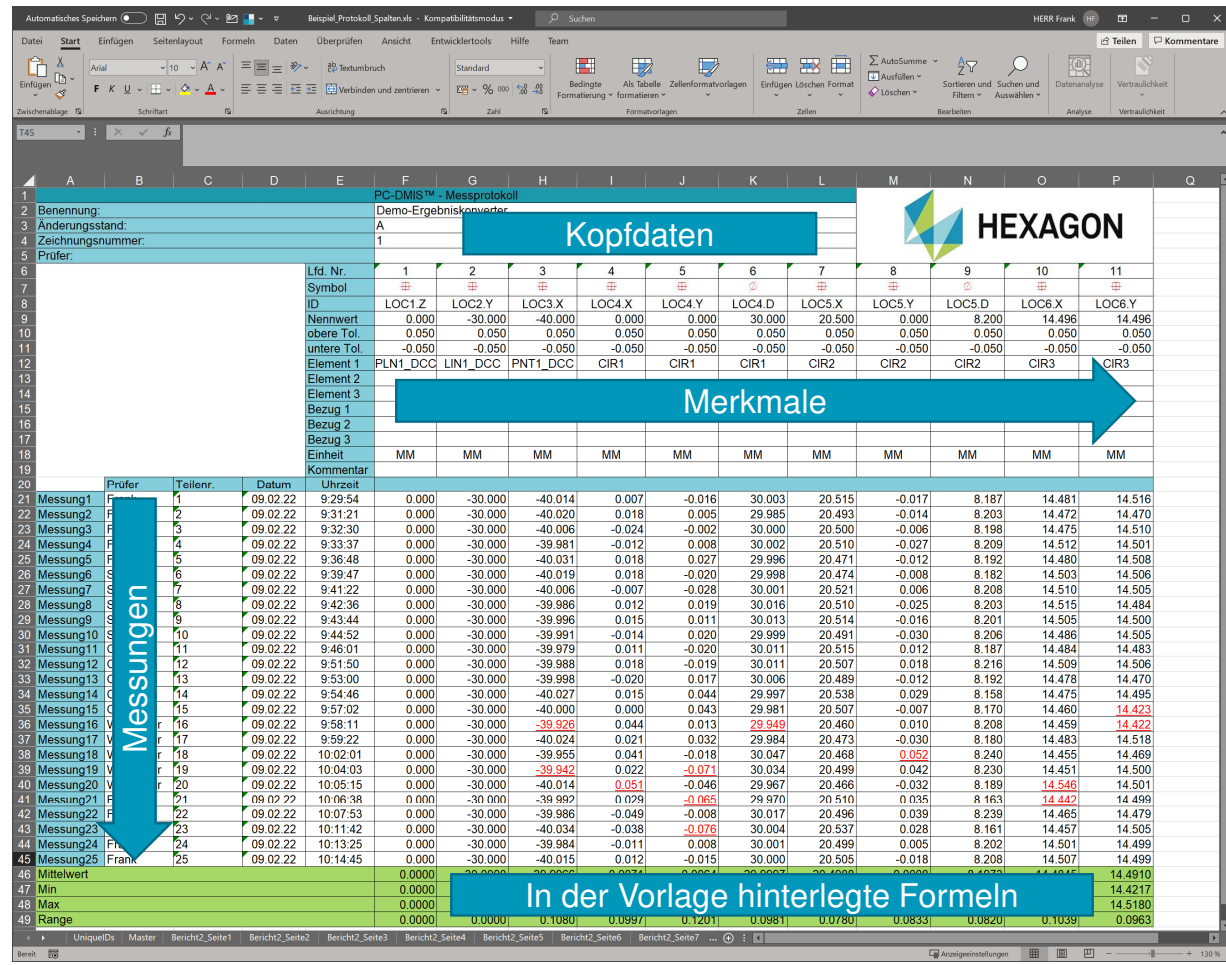

- Im linken Bild wird ein Beispielbericht in Microsoft Excel gezeigt. Dieser Bericht ist auf eine Größe begrenzt, welche sich noch auf einem A4 Format ausgeben lässt.
- Sollte dieser Bereich nicht ausreichen, um alle Merkmale darzustellen, werden automatisch mehrere Registerkarten dieser Seite angelegt.
- Hierbei wird sowohl die Seite als auch der Bericht hochgezählt. Somit kann der Bericht als unbegrenzt angesehen werden.
- Jede Seite basiert auf der kundenseitig vorgegebenen Vorlage (Registerkarte "Master").
- Die Registerkarte "UniqueIDs" wird<br>automatisch angelegt und dient der •Erkennung von Änderungen in der Messroutine.**HEXAGON**

#### **PC-DMIS Ergebniskonverter – Konfiguration der ASCII Ausgabe**

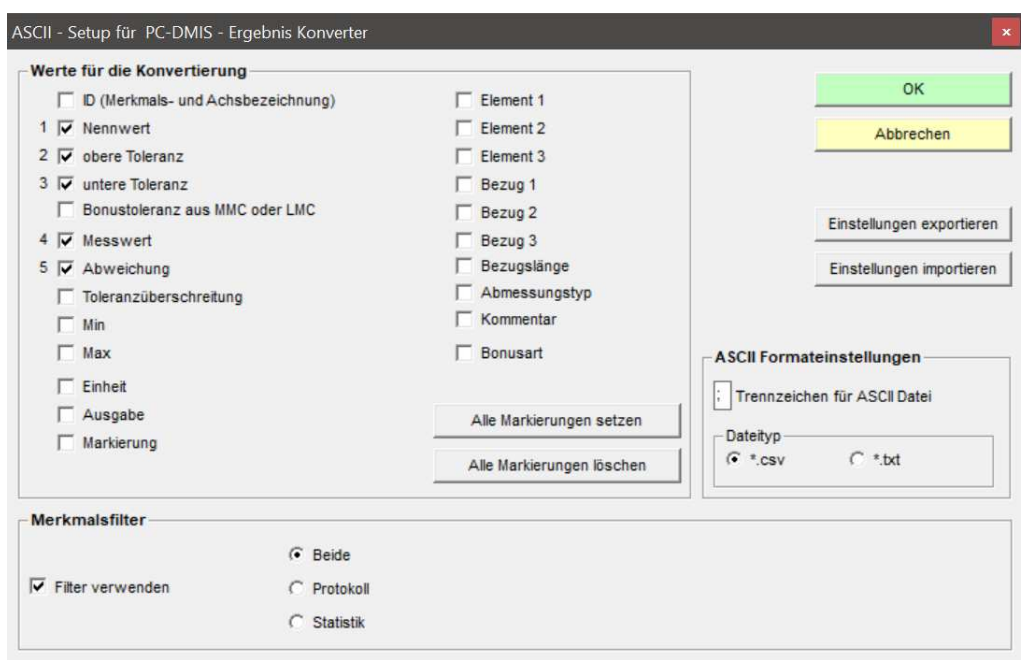

- Im ASCII Setup wird festgelegt, welche Merkmalsdaten pro Merkmal, in welcher Reihenfolge und mit welchem Trennzeichen ausgegeben werden.
- • Mittels des Merkmalsfilters kann festgelegt werden, welche Ausgabeoption des Merkmals in der PC-DMIS Messroutine berücksichtigt werden soll.
- • Die ASCII-Datei kann im Format .csv oder .txt ausgegeben werden.

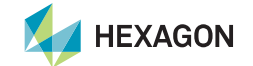

### **PC-DMIS Ergebniskonverter – Beispiel einer ASCII Datei**

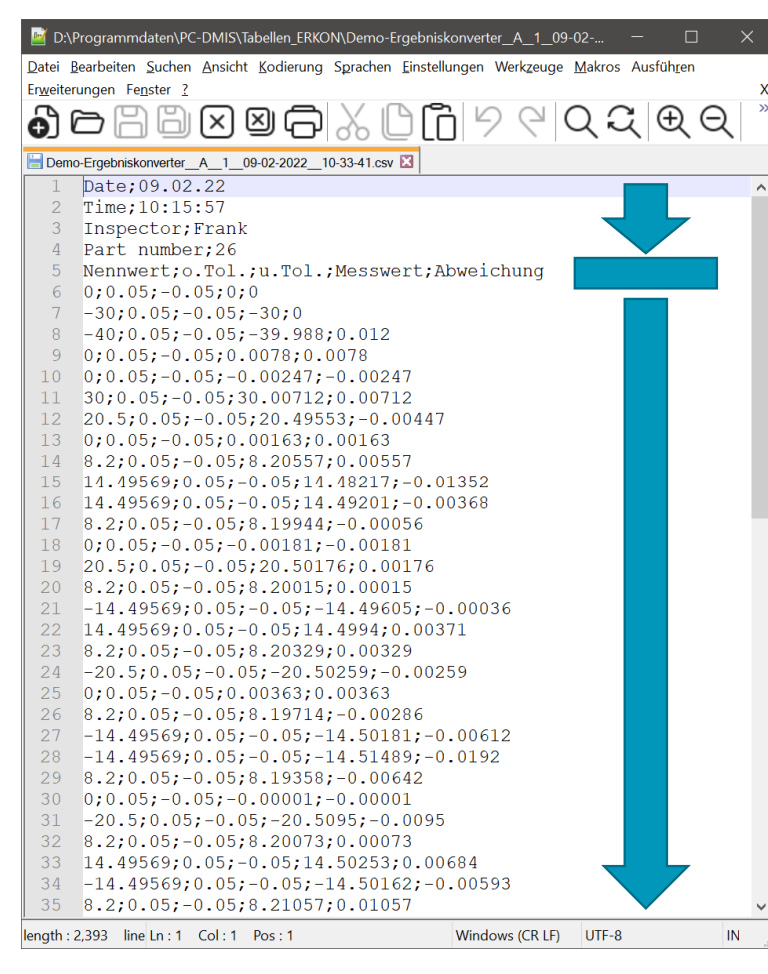

- • Die Ausgabedatei teilt sich in 3 Bereiche auf:
	- $\bullet$ Kopfdaten (voll konfigurierbar)
	- •Überschrift der Messwerte (ergibt sich aus der Konfiguration)
	- Merkmalsdaten (eine Zeile pro Merkmal)

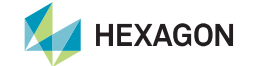

## **PC-DMIS Ergebniskonverter – Eingriffsgrenzen**

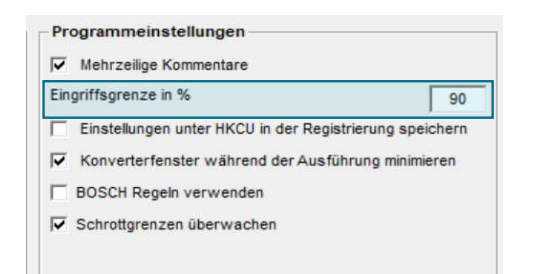

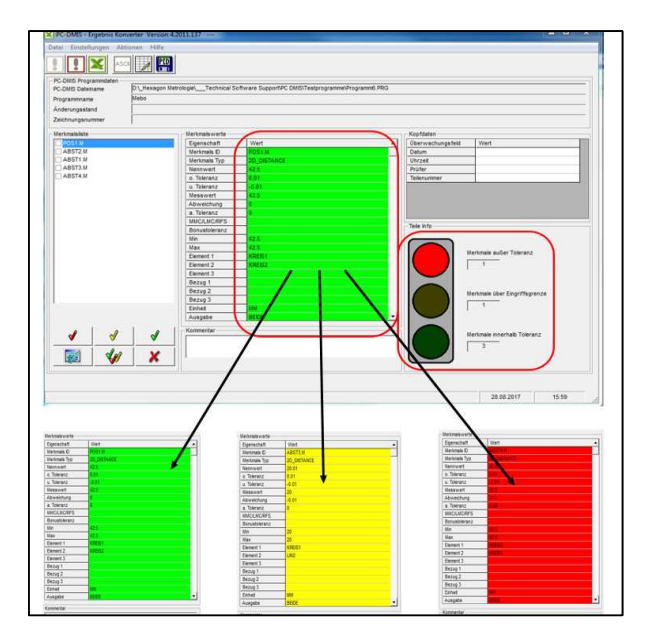

- Eine Eingriffsgrenze kann in % der Toleranz definiert werden.
- • Die Merkmale werden farbig unterschieden (innerhalb Toleranz, innerhalb Toleranz aber Eingriffsgrenze verletzt, außerhalb Toleranz).
- • Eine Ampel warnt den Bediener, wenn Eingriffs- oderToleranzgrenzen verletzt wurden.

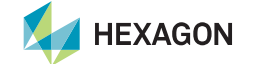

### **PC-DMIS Ergebniskonverter – Schrottgrenzen**

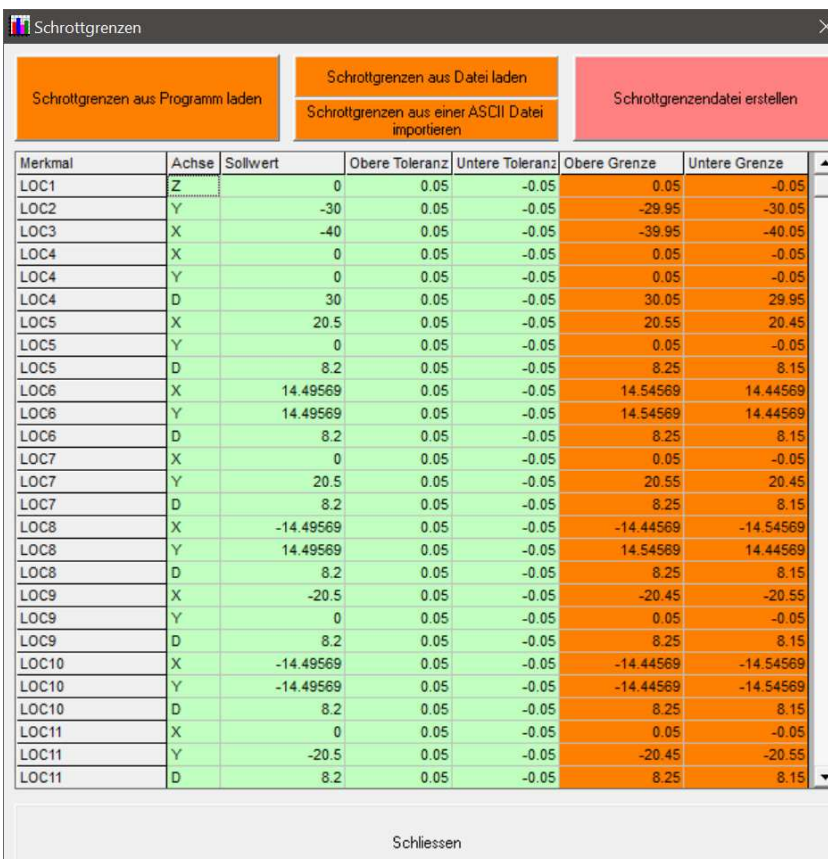

- • Neben der Toleranz können im PC-DMIS Ergebniskonverter zusätzlich intelligent Schrottgrenzen den Merkmalen hinzugefügt und überwacht werden.
- Dies ist speziell in Prototypenphasen eine gefragte Funktion.

### **PC-DMIS Ergebniskonverter – Einbindung in die Messroutine**

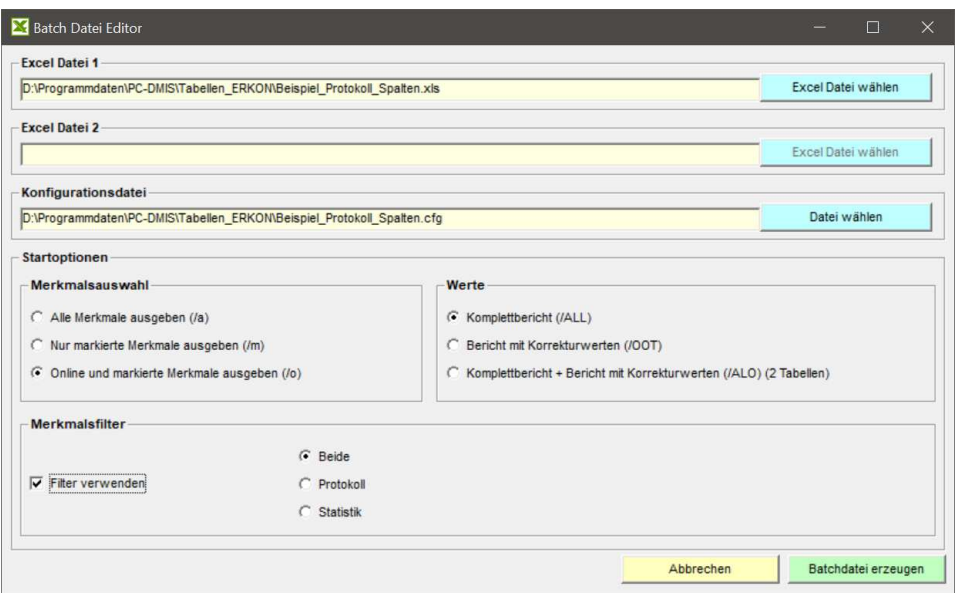

- Der PC-DMIS Ergebniskonverter kann direkt aus einer Messroutine gestartet werden.
- Hierfür kann über einen Dialog eine Batch Datei generiert werden, welche dann in die Messroutine mittels eines Externen Befehls eingebunden wird.
- Über den Inhalt der Batch Datei wird die Excel Datei, die zugehörige Konfiguration und der Merkmalsfilter ausgewählt.
- Somit ist kein Bedienereingriff bei Verwendung der Messroutine erforderlich und dem Einsatz des PC-DMIS Ergebniskonverters in einem automatisierten Prozesssteht nichts entgegen.

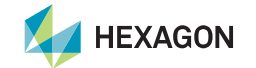

# **Haben wir Ihr Interesse geweckt?**

**Laden Sie sich doch einfach die Software von unserem Server und beantragen Sie eine unverbindliche Demolizenz.**

**https://ftp.hexmet.de/PC-DMIS/PC-DMIS\_Ergebnis\_Konverter**

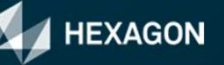